## **Scopus, Web of Science, Ebsco, and Econlit البياناث قواعذ استخذام دليل**

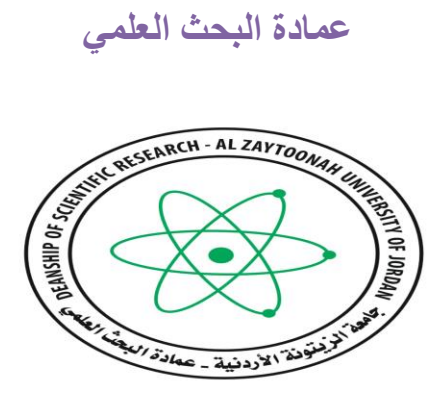

**جامعت الزيتونت االردنيت**

**Web of Science**

1. ادخال العنوان التالي في منصفح الانترنت (https://mjl.clarivate.com/home) لتظهر الصفحة التالية:

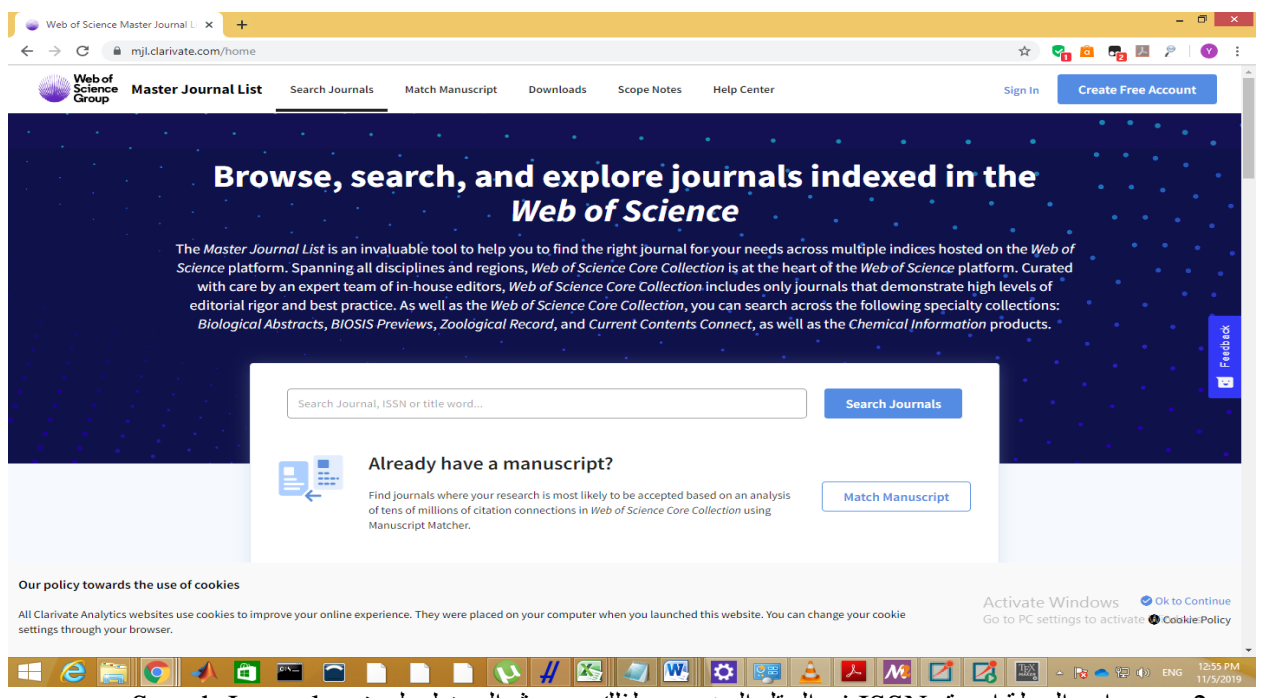

2. ضع اسم المجلة او رقم ISSN في الحقل المخصص لذلك و من ثم الضغط على زر Search Journals

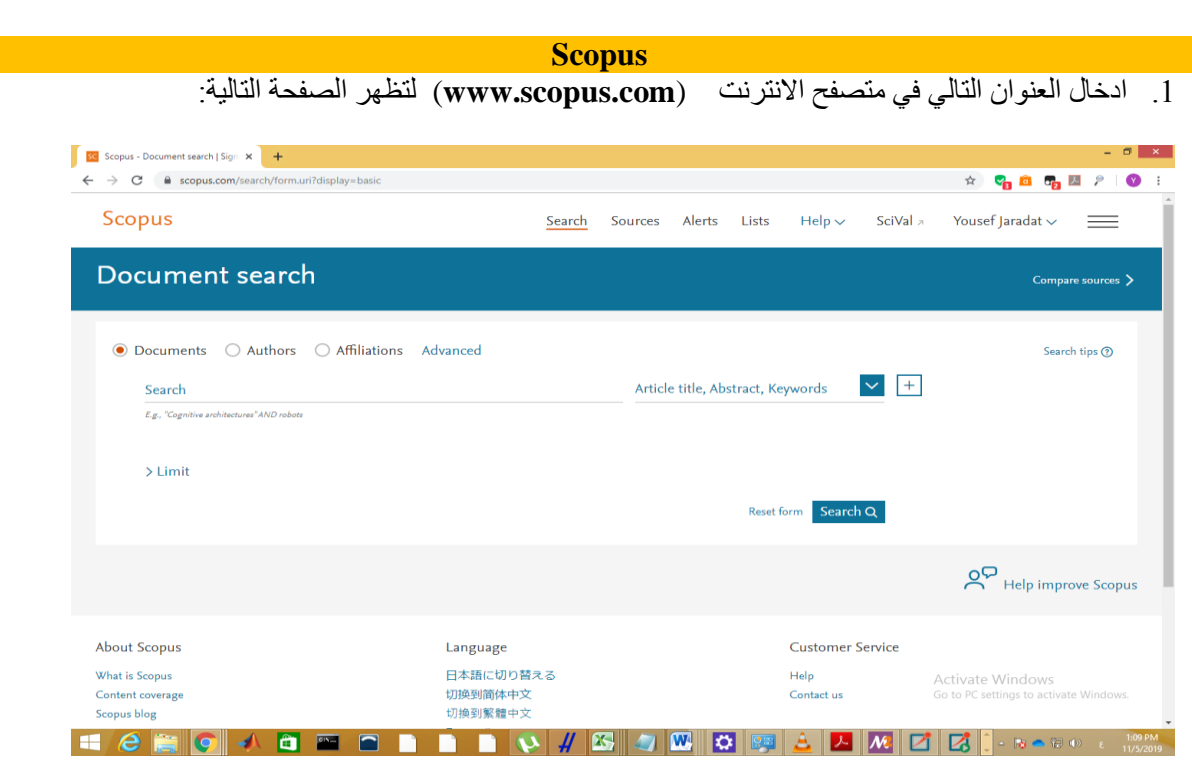

- 2. يوجد عدة انواع للبحث:
- a. بحث Document وهي صفحة البحث الرئيسية, حيث يتم البحث بواسطة عدة مؤشرات مثل عنوان انبحث, اسم انباحث, اسم انمجهت..., انخ
	- b. بحث Authors حيث يخم انبحث مه خالل اسم انباحث َمكان ػمهً فقط
		- c. بحث Affiliations حيث يتم البحث من خلال مكان عمل الباحث
	- d. بحث Advanced حيث يخم انبحث مه خالل جمم Queries خاصت بقاػذة بياواث Scopus

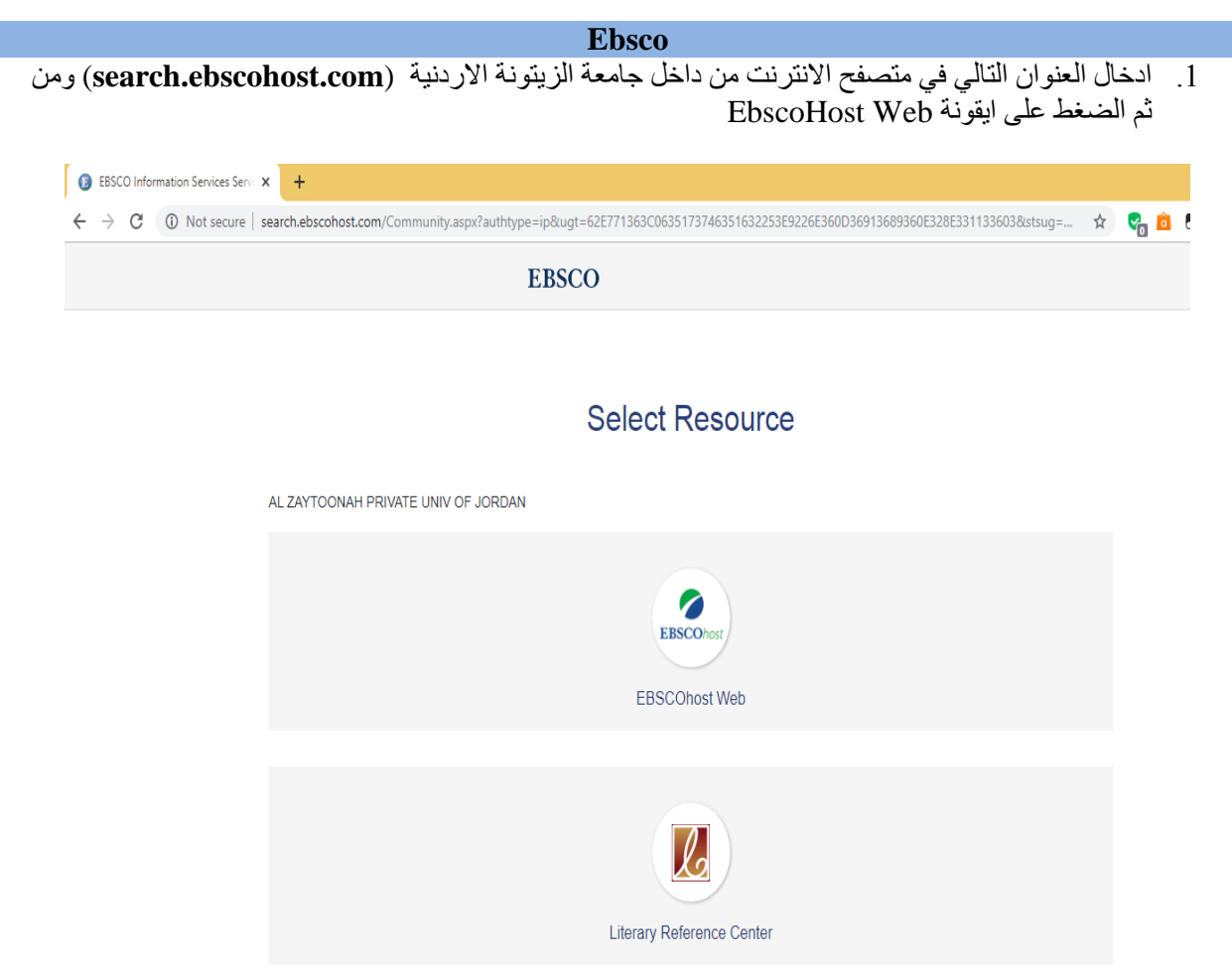

I

2. ضع اشارة √ على Select/deselect all ومن ثم الضغط على زر Continue

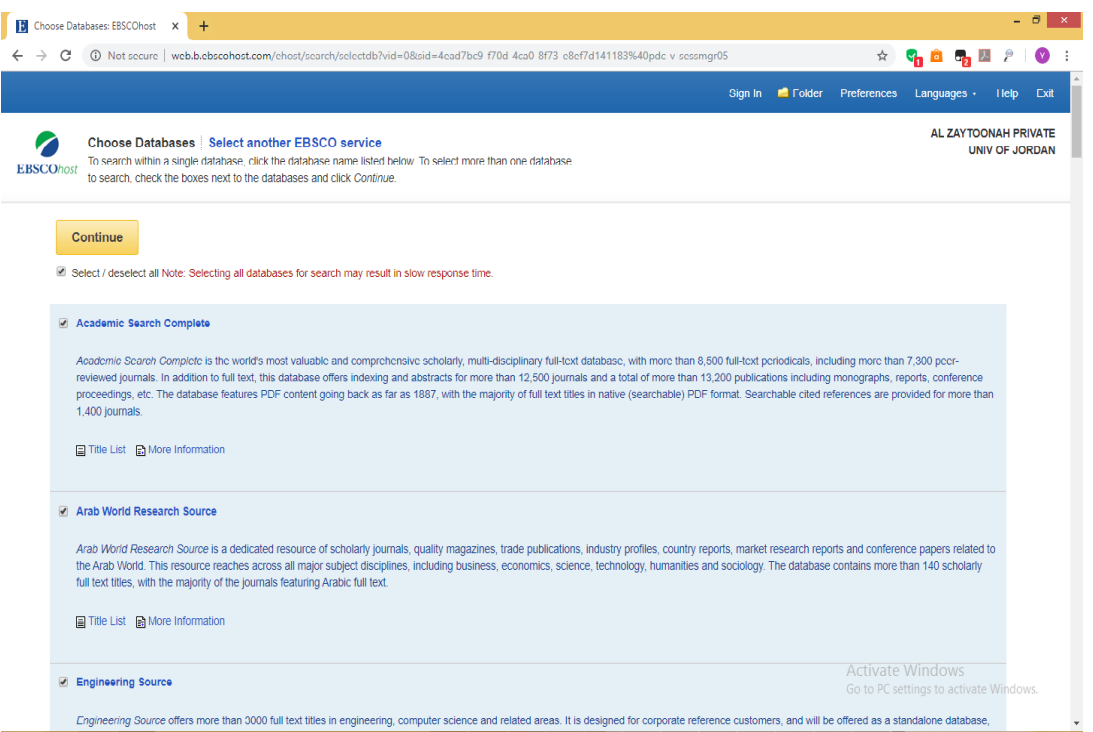

3. ادخل اسم المجلة او الكتاب او غير هما ومن ثم الضغط على زر Search

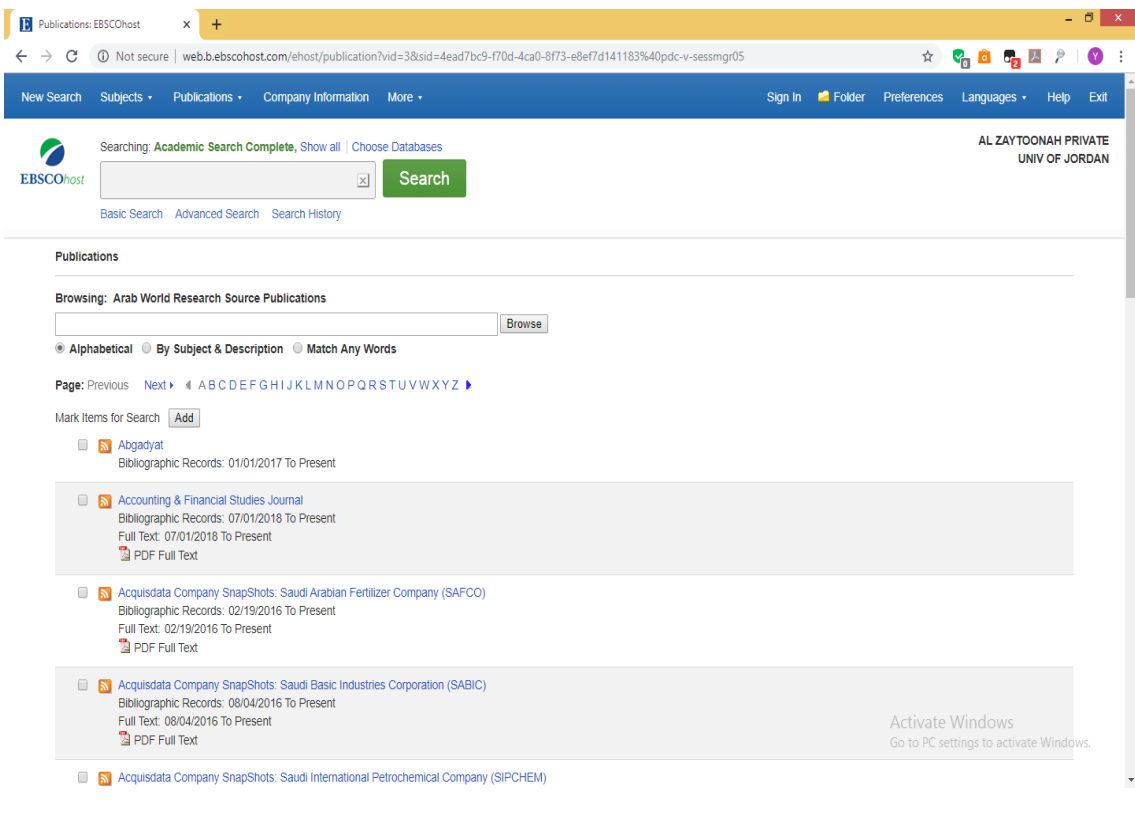

4. للبحث في المجلات العربية الموجوده في قاعدة البيانات Ebsco. من قائمة Publications والموجودة في اعلى الصفحة اختيار Arab World Research Source Publications حيث تظهر الصفحة ادناه ومن ثم يتم البحث في المجلات العربية من خلال ادخال اسمها باللغة الانجليزية

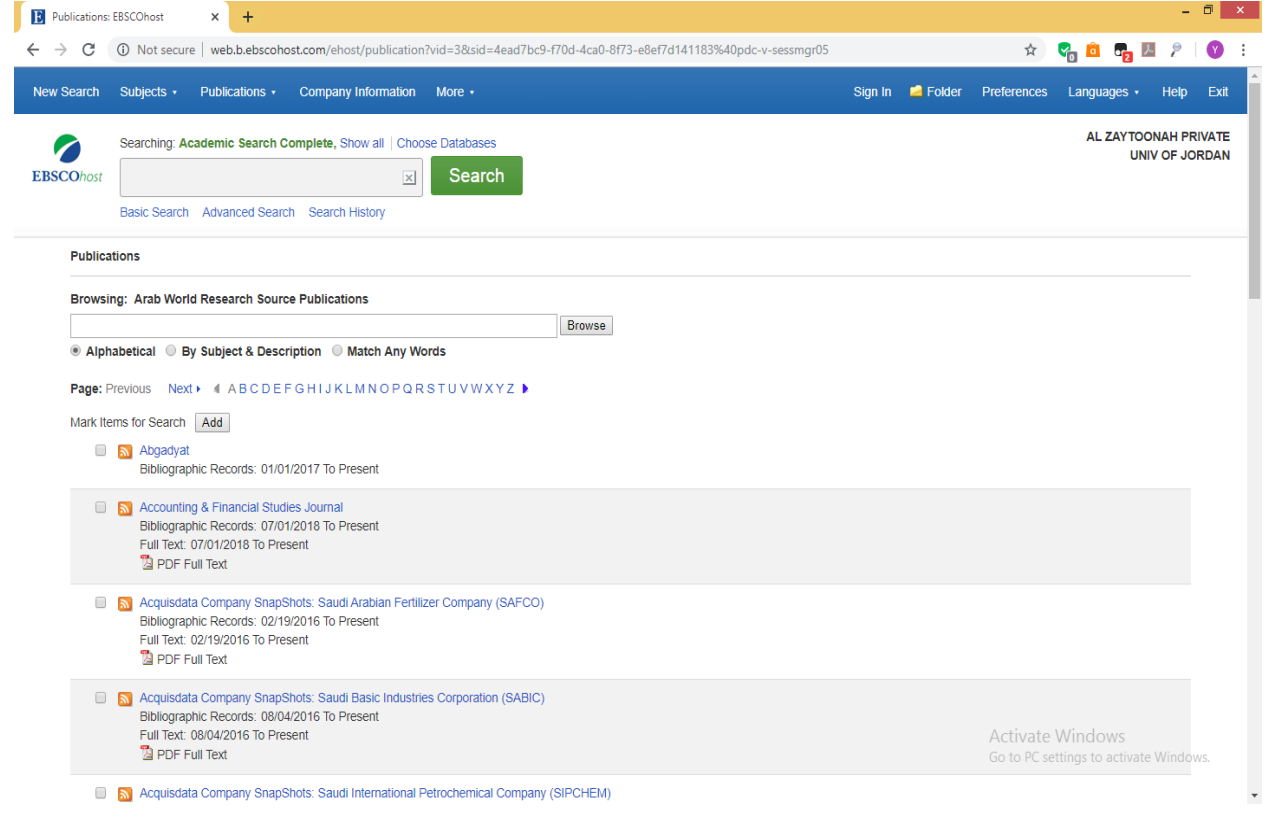

## **Econlit**

1. ادخال العنوان التالي في متصفح الانترنت (https://www.aeaweb.org/econlit/journal\_list.php) . لتظهر الصفحة التالية:

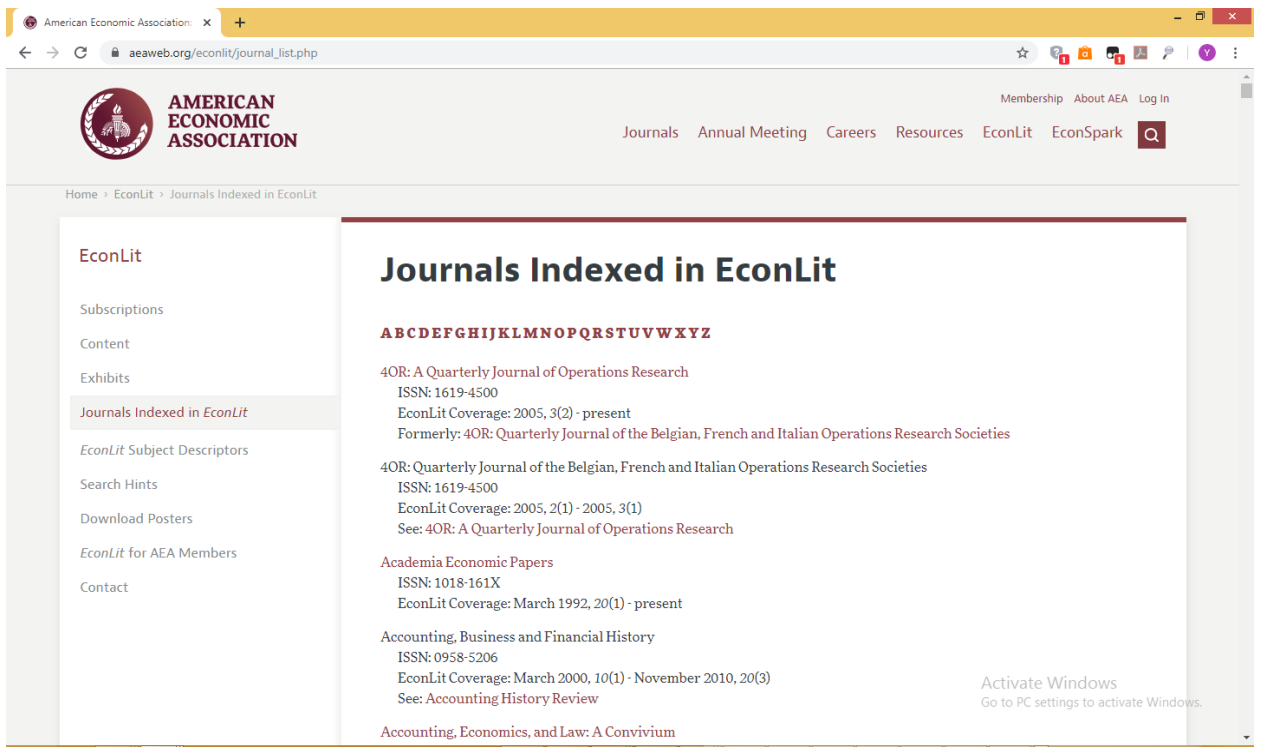

2. يتم البحث في هذه الصفحة من خلال الضغط على ايقونة العدسة والموجودة في يمين اعلى الصفحة كما بالصورة ادناه ومن ثم ادخال اسم المجلة

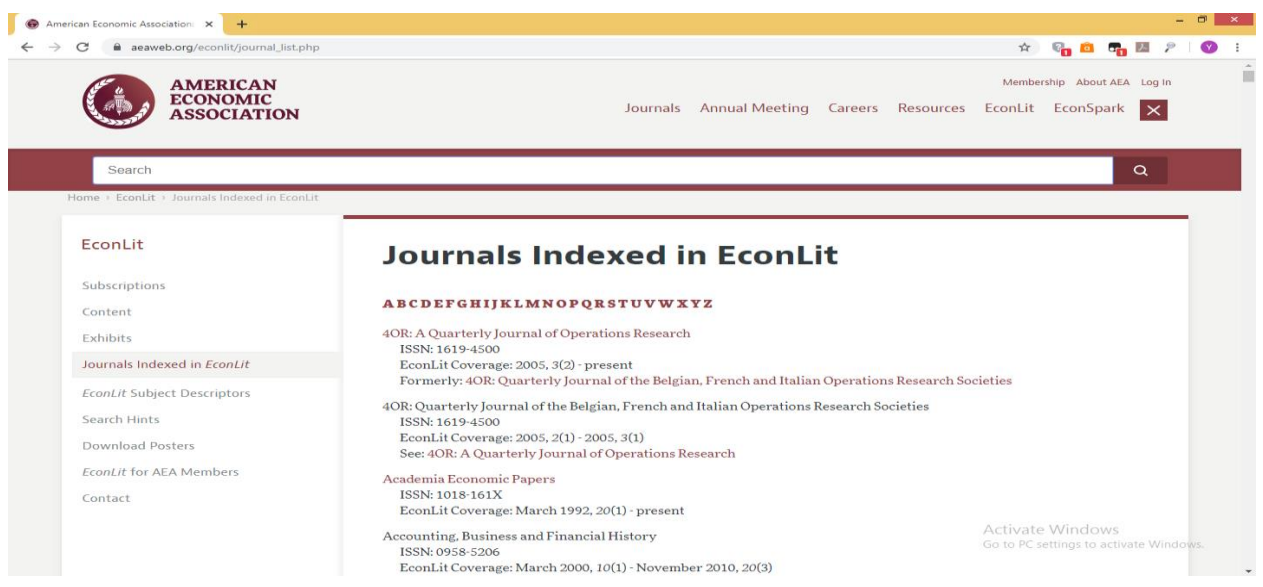